## **HDZero Video Transmitters**

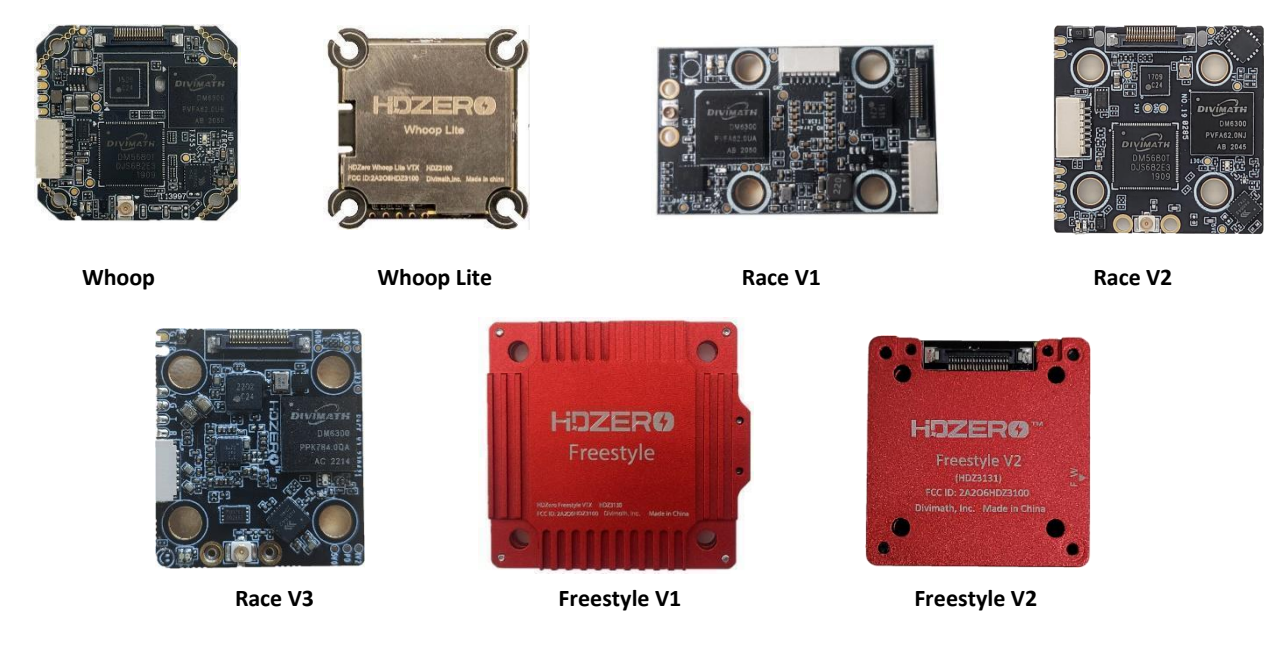

# <span id="page-0-0"></span>**What is HDZero?**

## **PUSH YOUR SKILLS TO THE LIMIT**

HDZero offers industry-leading low latency, giving you more time to react and the best possible chance of hitting that next gap. With its smooth, consistent FPV video feed, you'll experience the same locked-in feeling you get with analog video–but with the clarity of HD.

### **MAKE IT AN EVENT**

HDZero supports the standard 5.8ghz video channels, meaning you can have up to 8 simultaneous pilots flying either full-quality HDZero or analog video. When you're ready to take a break and spectate, you can tune in to any channel and view the pilot's feed with no loss of quality, giving you the same feeling of being in the air yourself.

### **UPGRADE YOUR FLEET**

From 1S whoops to long-range wings, HDZero offers a variety of VTX and camera options to suit every build. You may even be able to use the gear you already have–the HDZero receiver will work with any FPV goggle with an HDMI input. HDZero can grow with your needs and fit perfectly into your preferred FPV craft.

#### **RAPIDLY EVOLVING SYSTEM**

HDZero is rapidly evolving. Please always use the latest firmware that is located at [www.hd-zero.com/document.](http://www.hd-zero.com/document)

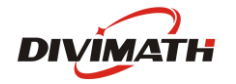

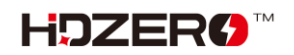

# **Contents**

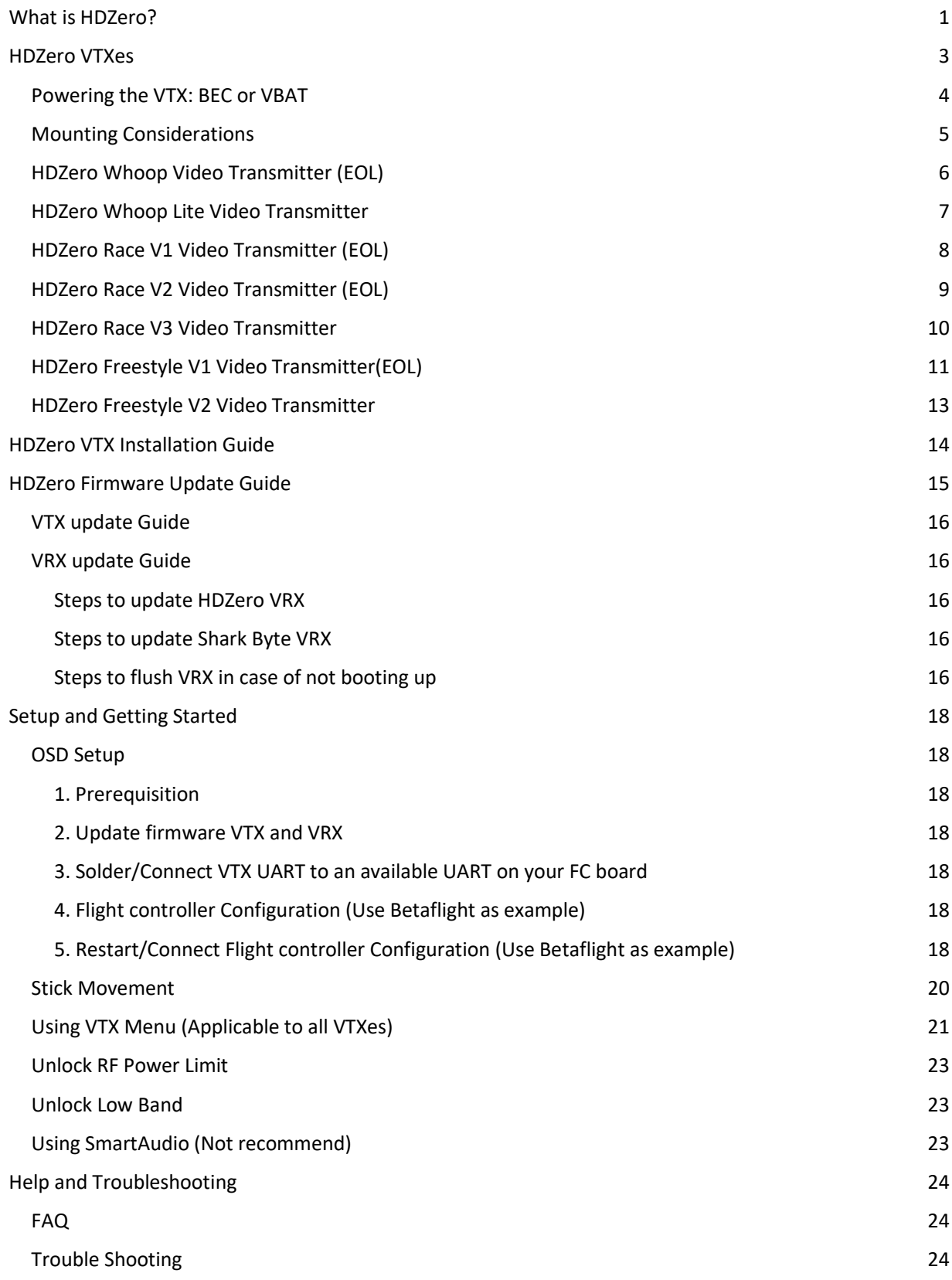

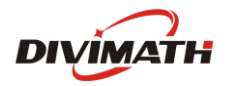

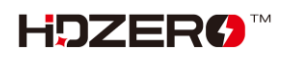

# **HDZero VTXes**

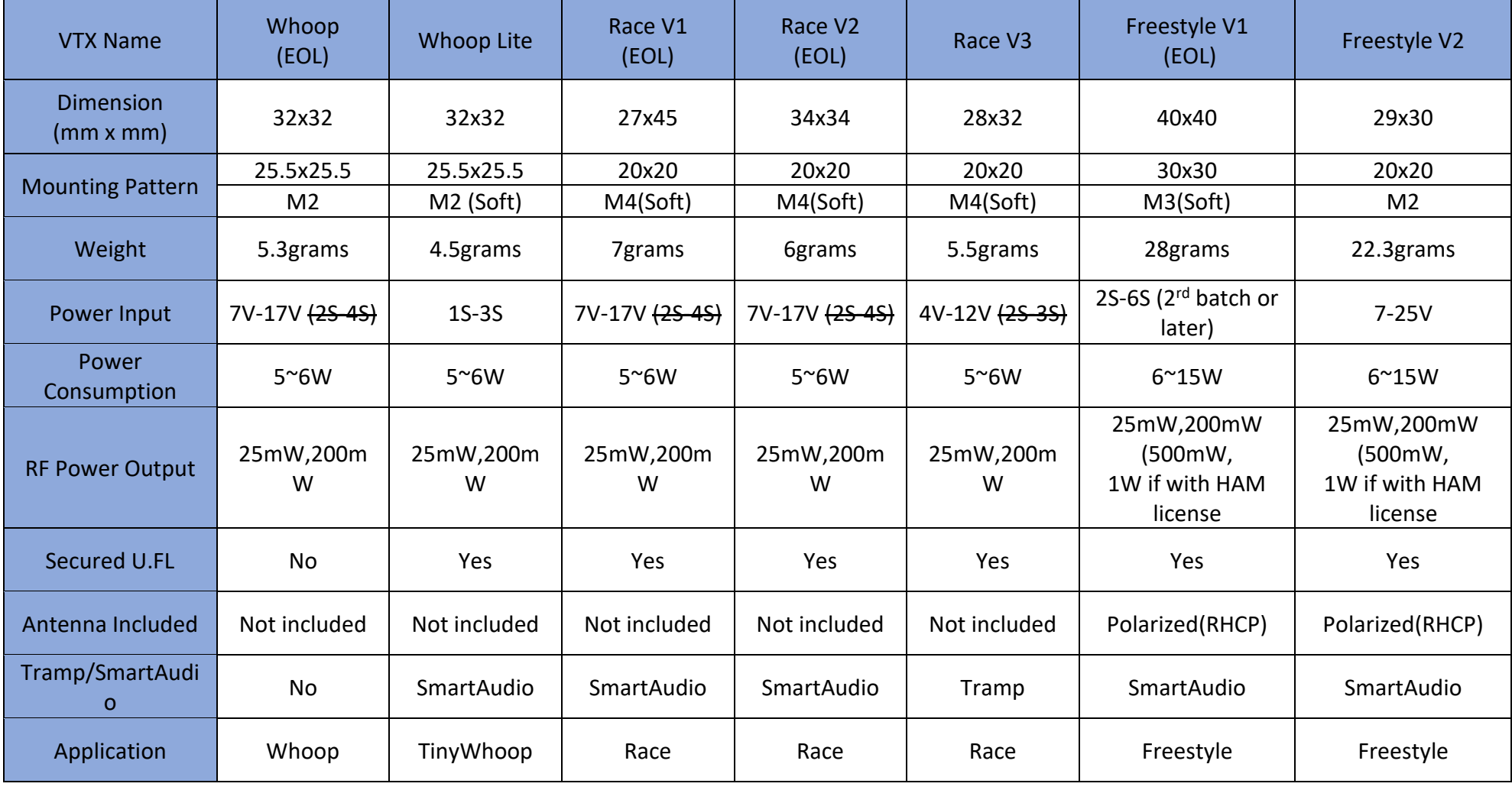

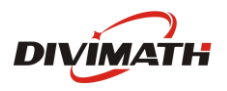

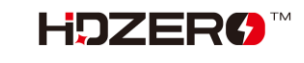

# **Caution: UFL Connectors Are Fragile**

All HDZero VTXes use an U.FL connector for its smaller footprint and lighter weight. However, it is not a mechanically strong connector. Treat it as if it's made of glass. Here are notes for installing and uninstalling an antenna:

- Never run a cable from the UFL connector straight off the side of a board. Instead, run the antenna cable towards the middle of the board, and secure it in one of the following ways:
	- o Hot glue or E6000 glue
		- Avoid using glue on top of the hot components on the board.
		- **•** Preferably, apply glue to the side of the board where the cable leaves the top of the board.
	- o Kapton tape to secure it to the surface of the VTX
	- o Zip tie it to a nearby standoff
- Unless you need maximum RF performance or minimum weight, consider a UFL->SMA pigtail for larger builds. This allows you to thoroughly secure the SMA connector to your aircraft to prevent movement of the antenna cable.
- When removing the antenna, go very slowly and pull gently on the antenna so that one side of the UFL slides off first. There are tools designed to remove/insert UFL connectors from their sockets, which can help avoid damage to the UFL connector or socket.

Please visit the following link for more information:

<https://www.facebook.com/groups/hdzero/permalink/448657693828864/>

## <span id="page-3-0"></span>**Powering the VTX: BEC or VBAT**

Using a battery eliminator circuit (BEC) is highly recommended to avoid voltage spikes, which can damage the VTX. Although you can power the VTX directly from the battery (VBAT), a BEC will provide more consistent power and will help absorb any voltage spikes, protecting your VTX from over-voltage conditions.

It is important to select a BEC that provides voltage that is within the range of what the VTX accepts, and that is capable of supplying enough current to power the VTX. Whether you are using a BEC that is built into your flight controller or a standalone BEC, be sure to check its voltage and current ratings and compare them to the required voltage and current for your VTX.

All the FCs that include an integrated BEC for DJI VTXes should also work for HDZero VTXes.

To summarize:

- **All HDZero VTXes, except Freestyle V1 Batch 2 VTX or later and Freestyle V2, do not support 6S VBAT.**
- **•** Check your FC specs to see if you can run your VTX from the FC's BEC;
- **.** If not, you could run the VTX from a suitable standalone BEC;
- If not, solder a capacitor between the +V and Ground on the VTX. Running on VBAT is always the last choice due to the challenging voltage environment in an aircraft.

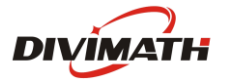

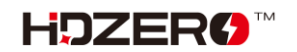

## <span id="page-4-0"></span>**Mounting Considerations**

It is very important to keep some distance between the VTX and ESC/FC boards for the following reasons:

- The RF portion of VTX is vulnerable to electronic noise caused by ESC/motors;
- The RF signal can be bounced back from surfaces of boards or carbon fiber plates, and fed back to the power amplifier in the VTX. This will deteriorate the RF signal integrity and could damage the amplifier.

To avoid these concerns, follow this guidance for mounting the VTX:

- **.** If the VTX is mounted on the top of the stack, please keep 5mm distance from the top carbon fiber plates.
- Avoid mounting the VTX in the middle of the stack.
- If the VTX is mounted on the bottom of the stack, the VTX needs to be upside down (U.FL socket faces down) and needs to have a minimum of 5mm distance from the bottom carbon fiber plates.

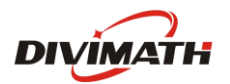

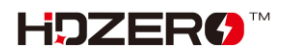

# <span id="page-5-0"></span>**HDZero Whoop Video Transmitter (EOL)**

The HDZero Whoop VTX is a digital HD 720p 60fps video transmitter capable of delivering up to 200mW on 5.8GHz.

The power input range is  $7V - 17V$ .

### **Due to the small clearance of mounting holes, make sure the mounting nuts or gummies will not overlap into the small components around the holes.**

This VTX is designed for low-speed whoop application. Compared to the other HDZero VTXes, it is more vulnerable to be damaged by crash due to: (1) the UFL connector is easily peeled off due to no antenna retention, and (2) it is not easy for soft mounting. Though the VTX can be mounted on a racing and other high-speed aircraft, it is highly

recommended to consider HDZero Race (V1 or V2) for such application.

This VTX does not support Smart Audio or Tramp

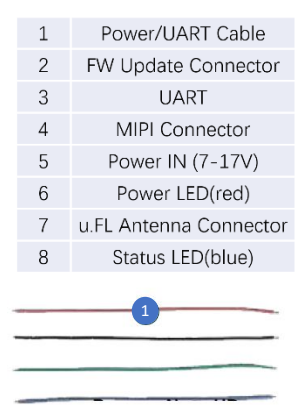

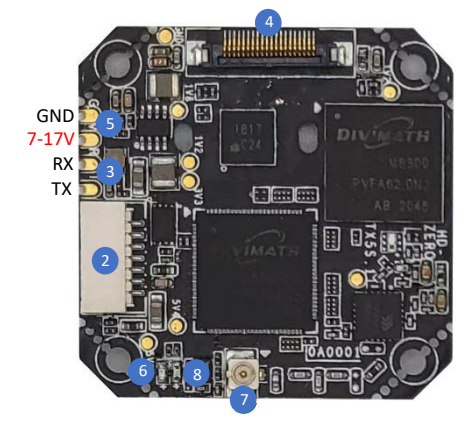

- 1. Read first: General Consideration for VTX Installation
- 2. Soft mount
- 3. Pay extra attention not to damage the small components when trying to remove the serrate corner

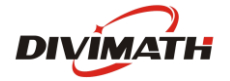

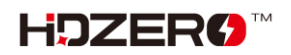

## <span id="page-6-0"></span>**HDZero Whoop Lite Video Transmitter**

The HDZero Whoop lite VTX is a digital HD 720p 60fps video transmitter capable of delivering up to 200mW on 5.8GHz.

The power input range is  $2.8V - 13V$ .

- **This VTX does not have reverse polarity protection circuit, it will be permanently damaged if voltage input is reversely connected. This is number one failure cause***.*
- When it is powered by a 5V pad of FC/BEC, make sure that 5V has 1.5A current output.
- When it is powered by an 1S battery directly, note that a rapid throttle up may cause voltage drop below to 2.8V instantly, and that will cause video drop.
- There is no need for an external capacitor when it connects with FC/BEC or 1S battery. However, it is strongly suggested to put on a capacitor when powered by a 3S battery.

This VTX has protection cases mounted on both sides. These metal cases are grounded, and to provide protection from crash. They can be removed for any light weight build for which every gram matters.

This VTX includes M3/M2 gummies for soft mounting, and zip ties for antenna retention. Though the VTX can be mounted on a racing and other high-speed aircraft, it is highly recommended to consider HDZero Race (V1 or V2) for such application.

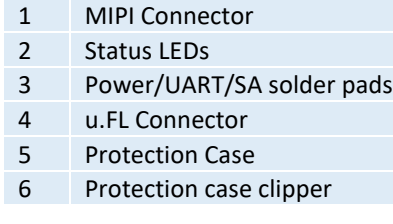

Solder pads:

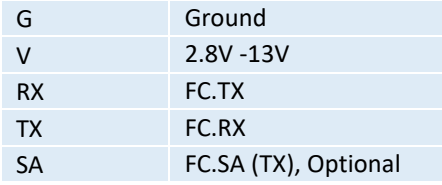

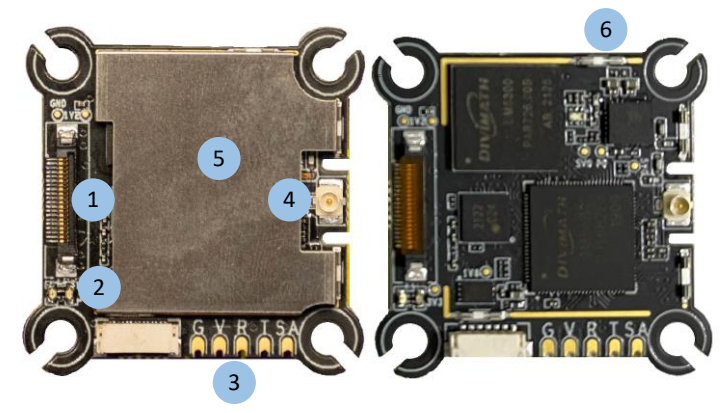

- 1. Read first: General Consideration for VTX Installation
- 2. This VTX does not support using a keypad to tune channel and RF output power level. It is designed to work with a flight controller.

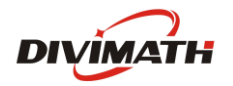

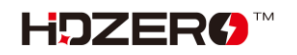

# <span id="page-7-0"></span>**HDZero Race V1 Video Transmitter (EOL)**

The HDZero Race VTX is a digital HD 720p 60fps video transmitter capable of delivering up to 200mW on 5.8GHz.

The power input range is  $7V - 17V$ .

 Power/UART Connector FW Update Connector MIPI Connector u.FL Antenna Connector u.FL Antenna Retention Holes Power on LED (red) Status LED (blue) Mounting Holes (20x20 M4) Zip Ties (4x) 10 u.FL Antenna Retention Screws(4x)/Nut(4x)/Plate Rubber Grommet (M4 to M3 4x) 12 Power/UART harness (20cm) and a PH2.0 connector (6P)

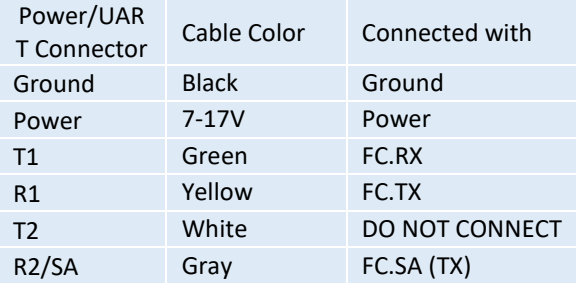

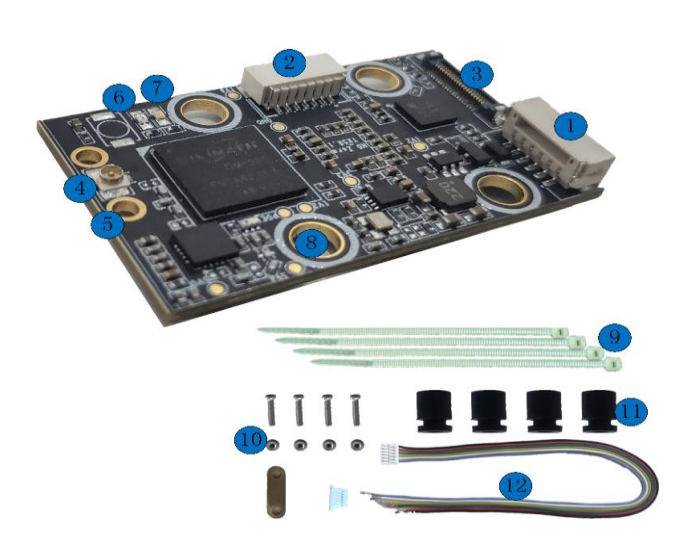

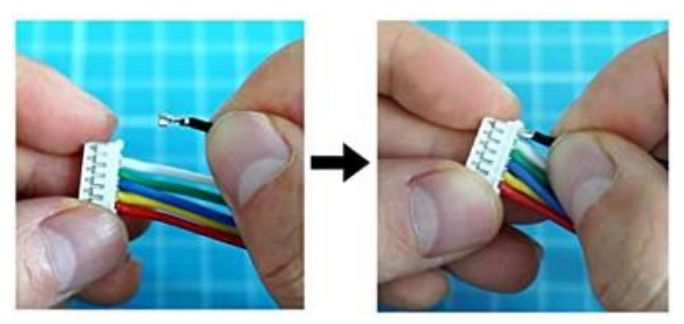

## **Connection between Race V1 VTX and FC**

There are 3 methods to connect the VTX and flight controller:

- Plug the included harness, cut the cables to
- appropriate length, and solder them on FC
- Use solder pads on the back of the connector
- For FCs having BEC and UART connector, install harness to the included PH2.0 connector (Shown above), and connect the harness with FC without any soldering.

**Warning: Check that pinout matches the FC pinout before installing to be safe if plugging directly.**

## **Mounting an u.FL antenna or pigtail**

There are 2 methods to mount antenna on VTX:

- Use included retention screws, nuts and plate;
- Use included zip-ties.

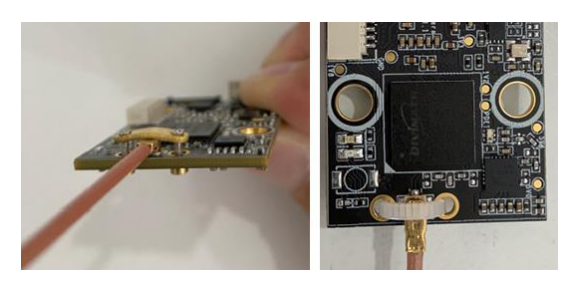

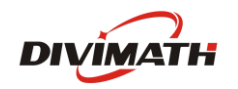

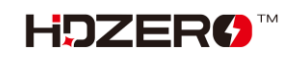

# <span id="page-8-0"></span>**HDZero Race V2 Video Transmitter (EOL)**

The HDZero Race VTX is a digital HD 720p 60fps video transmitter capable of delivering up to 200mW on 5.8GHz. It works with the Shark Byte RX5.1 goggle module to transmit video, and with a remote controller to wirelessly control the parameters for the transmitter and camera.

The power input range is  $7V - 17V$ .

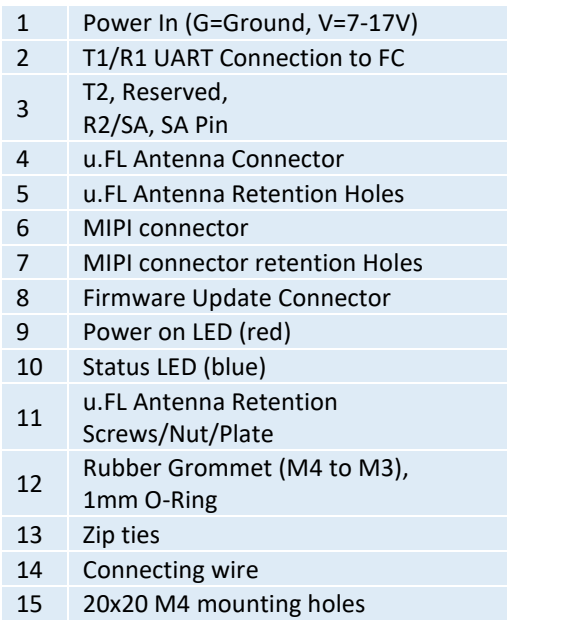

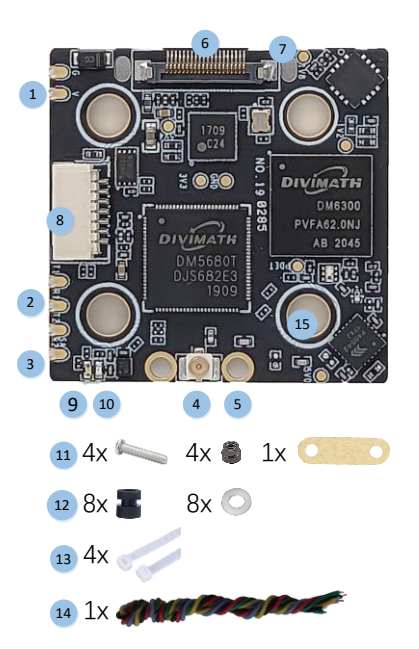

## **Mounting a u.FL antenna or pigtail**

There are 2 methods to mount the antenna on VTX:

- Use included retention screws, nuts and plate;
- Use included zip-ties.

## **Connecting MIPI cable**

Use the included zip-tie to secure MIPI cable and protect MIPI connector.

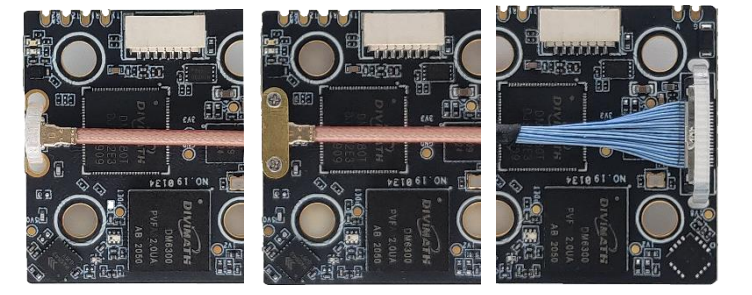

- Read first: General Consideration for VTX Installation
- Make sure to use a wider top plate to fully cover this VTX for protection.

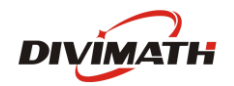

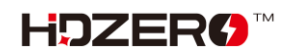

## <span id="page-9-0"></span>**HDZero Race V3 Video Transmitter**

Designed for FPV racing, the HDZero Race V3 VTX is our 3rd generation digital video transmitter. With a voltage range starting at 4V, it can be powered by the 5V 1.5A regulator of most FC's or up to 12V for FC's that include a HD VTX plug. It is small (28x32x5mm) and light (5.5 grams). With a width of only 28mm, the VTX is now a similar width to many FC's, which improves durability and reduces weight. The antenna is securely attached with a metal bar and screws. No soldering needed – just plug the wire harness into a compatible HD-ready FC.

The HDZero Race V3 VTX is designed with durability in mind, rather than weight. It is made with a 1.6mm thick PCB, in comparison to the 1.0mm PCB used in the Whoop lite VTX. Moreover, it uses more large package size components for stability consideration. For the smaller components, an additional glue coating is applied to increase crash protection.

The HDZero Race V3 VTX offers high-quality video in 540p90, 720p60 and 1080p30 resolutions with 25/200mW switchable power on 5.8GHz.

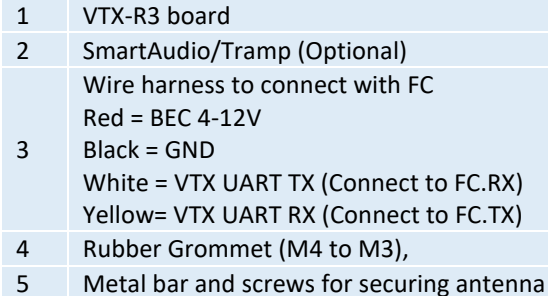

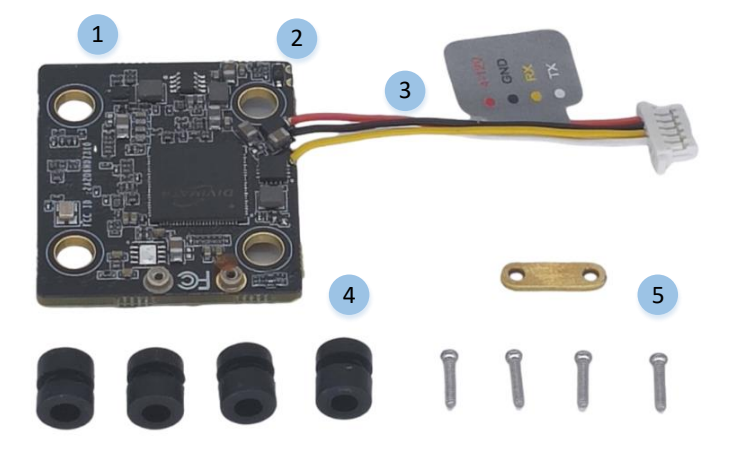

## **Connection**

The right figure shows the typical connection with FC supports MSP VTX protocol.

The Race R3 supports direct connect with Ghost RX via its SA/Tramp port (TBD)

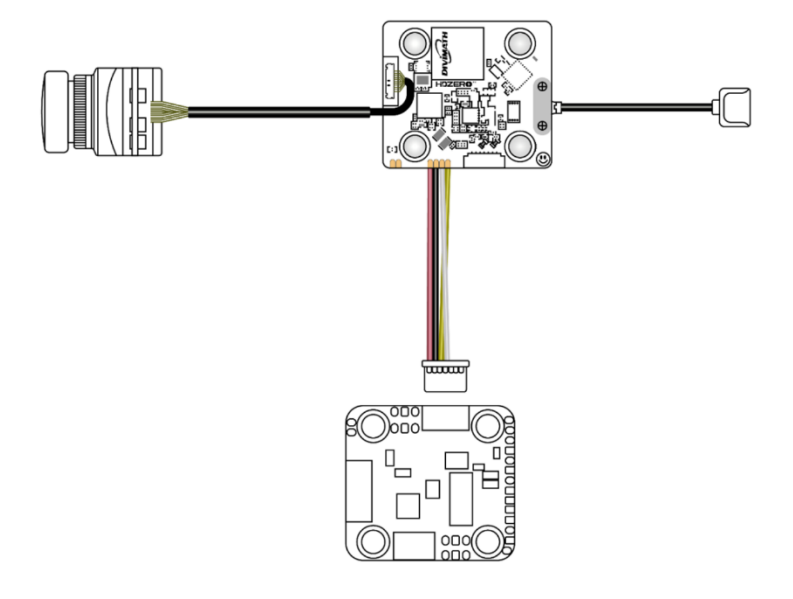

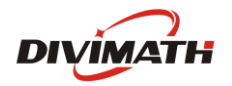

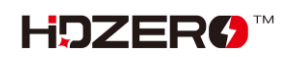

# <span id="page-10-0"></span>**HDZero Freestyle V1 Video Transmitter(EOL)**

The HDZero Freestyle V1 VTX offers unprecedented range and performance for the HDZero 5.8GHz digital FPV system. With its high maximum output power and robust construction, this VTX is perfect for freestyle and long-range builds.

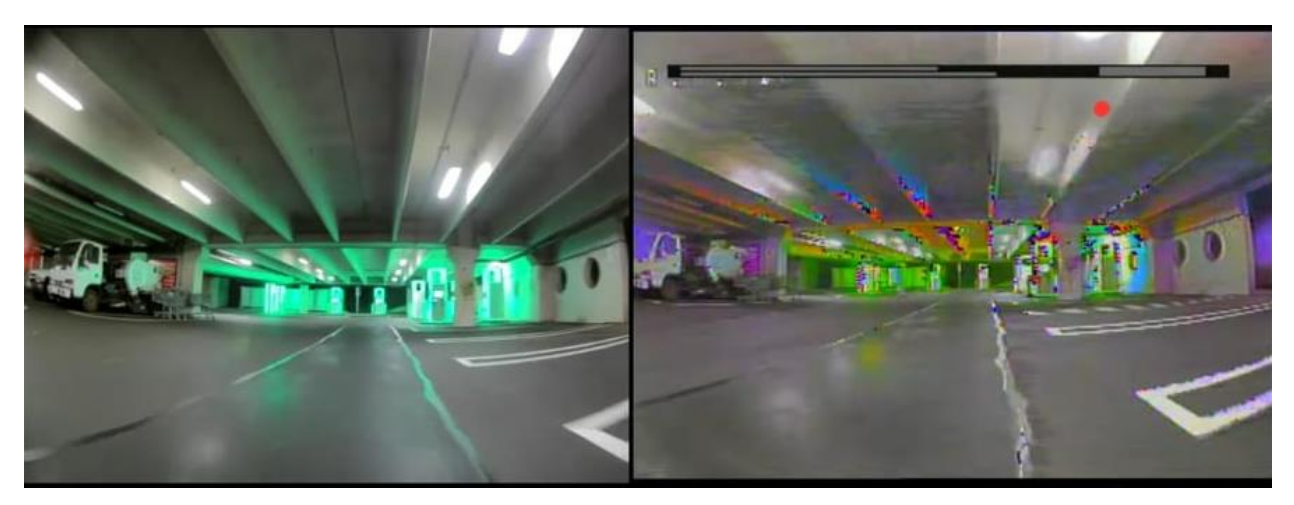

With a tested maximum range of more than 18 miles, the Freestyle V1 VTX will transmit a digital FPV feed as far as you're willing to fly. Not interested in long range? You'll also see better performance in urban environments and around obstacles, with none of the color noise or multipath interference issues of analog video.

- 1 Secured MIPI Connector
- 2 Keypad Connector
- 3 M3 Mounting Hole
- 4 Secured U.FL Connector
- 5 FW Update Connector
- 6 Power/UART Connector
- 7\* BEC Power in (2S-6S)
- 8\* BEC Power Out Pad
- 9 RHCP Antenna
- 10 Power/UART Harness
- \*: BEC is included for first Batch only.

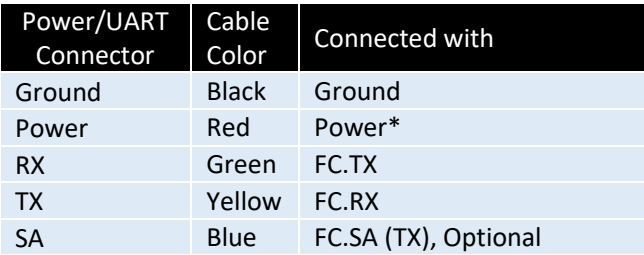

\*: The 1st batch supports 4S MAX.

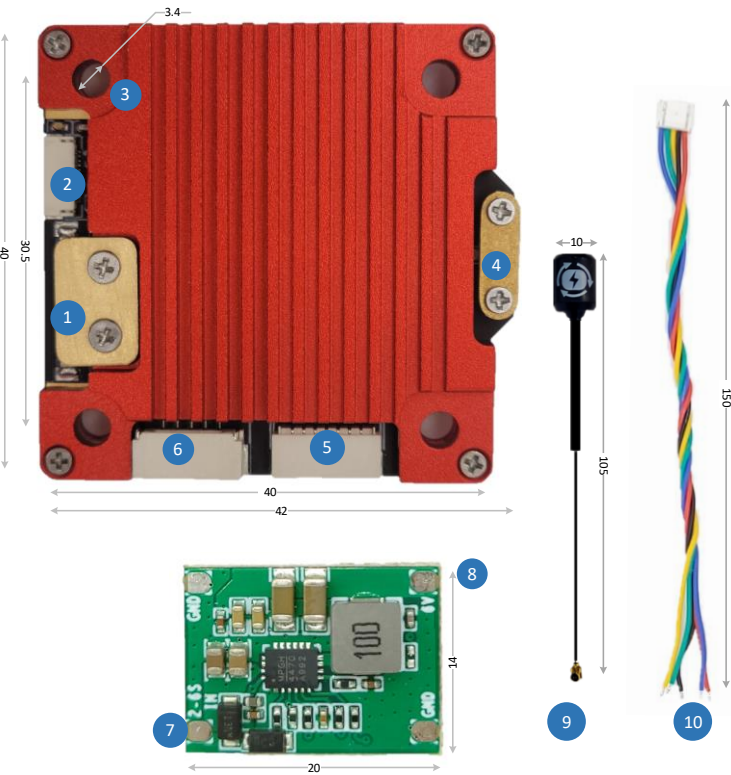

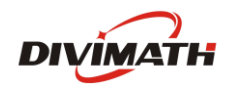

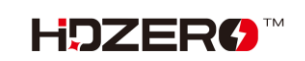

The 1<sup>st</sup> batch of Freestyle V1 VTX, supports 2S-4S, A BEC supporting 2S-6S is included. The 2nd batch and later, supports 2S-6S, and the BEC is *not* included.

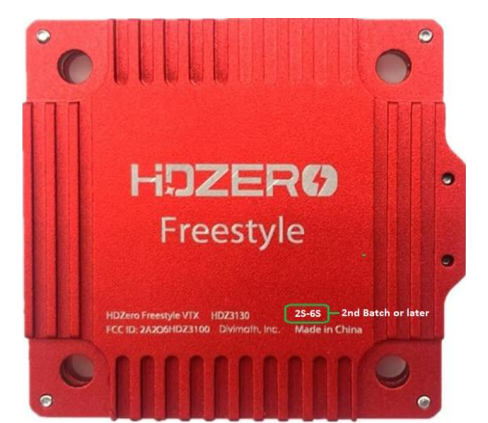

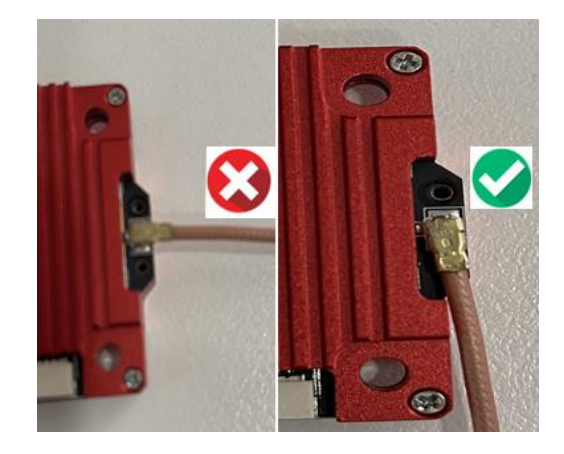

### **Important Notes:**

- Do not directly power this VTX with a 5S/6S battery for the 1<sup>st</sup> batch.
	- o Use 2S-4S VBAT, or included BEC, or FC with built-in BEC
	- o The Freestyle VTX consumes up to 15W. If it is connected with FC that has a built-in BEC output, make sure the BEC can provide enough current. For example, if the BEC provides 10V, it needs a minimum of 1.5A current output.
- Removing the heat sink is not recommended because it is part of the design.
- Rotate the antenna as shown above before detaching it to reduce the risk of peeling off the UFL connector.

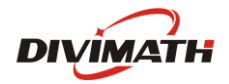

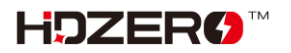

## <span id="page-12-0"></span>**HDZero Freestyle V2 Video Transmitter**

The HDZero Freestyle V2 VTX is our 2nd generation 5.8GHz digital video transmitter which can be fitted into most 3-5-inch HD drones. All sockets are well protected by the CNC case that provides durability, RF shielding and improved signal integrity. A wire harness is included for solderless connection for power and MSP UART port. The antenna and MIPI cable are secured by the included retention bar and screws.

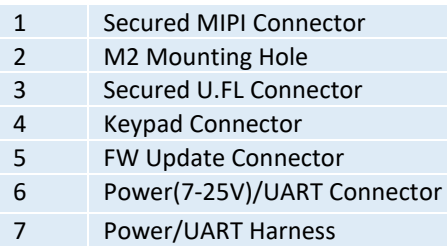

Cable<br>Color

SA Blue FC.SA (TX), Optional

Ground Black Ground Power Red Power RX Yellow FC.TX TX White FC.RX

Connected with

Power/UART Connector

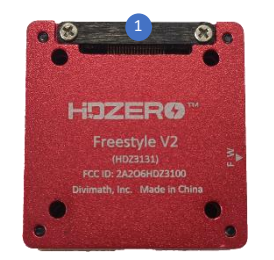

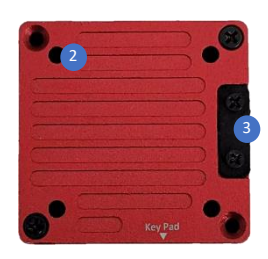

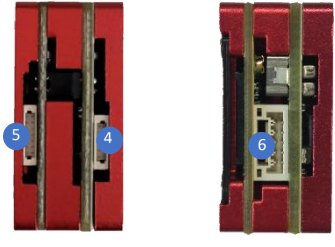

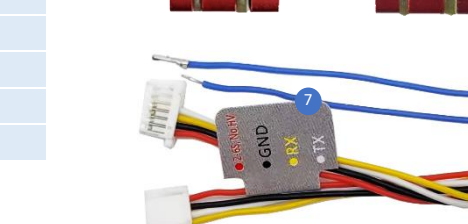

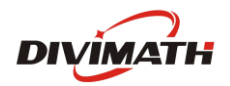

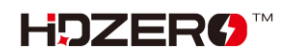

# <span id="page-13-0"></span>**HDZero VTX Installation Guide**

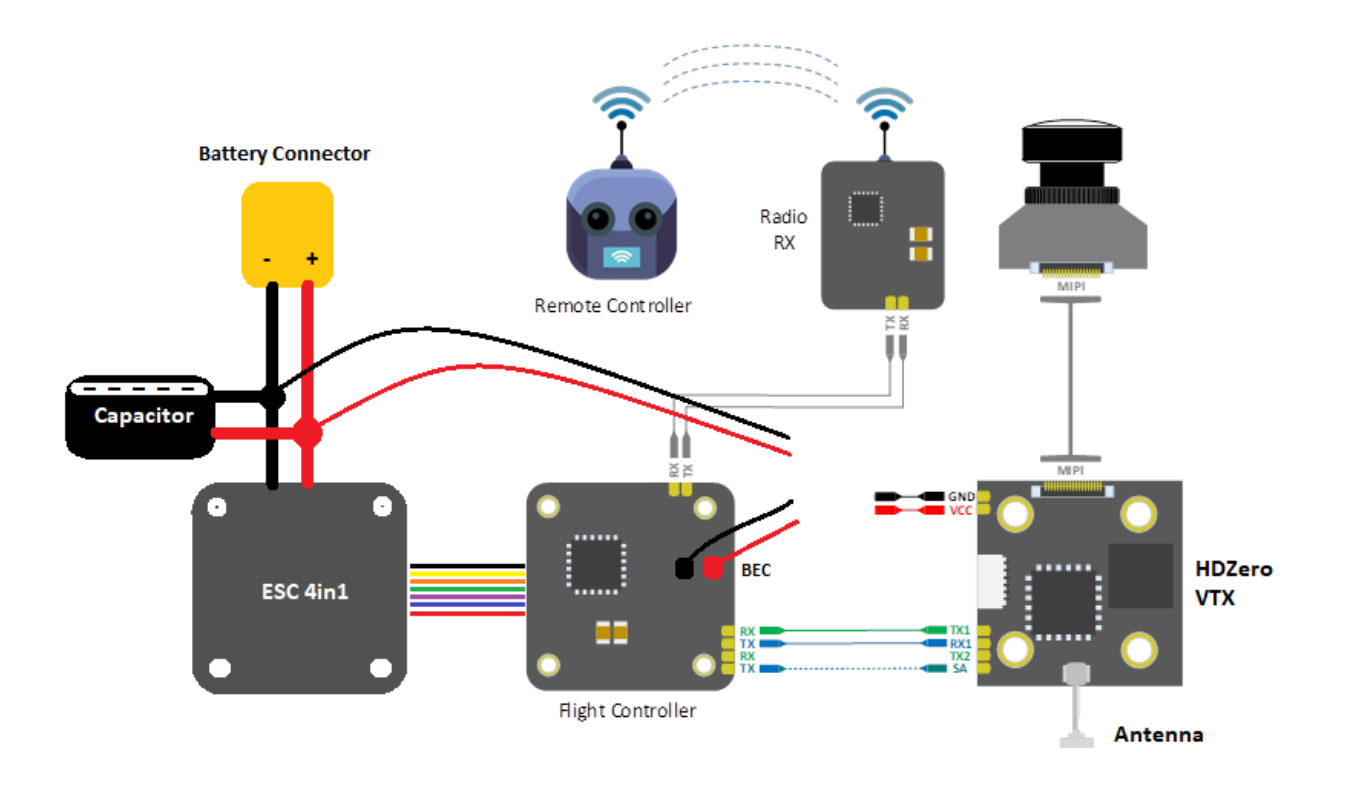

- VTX can be powered by VBAT or BEC. Check each VTX's power requirement above;
- Use of capacitor is mandatory for HDZERO VTX;
- One UART is needed for OSD, Camera, VTX menu, MSP VTX;
- Never apply power on VTX without antenna installed and secured;
- Use RHCP antennas to match with SharkByte VRX RHCP patch antennas;
- Some VTXes do not have an SA pin, and they don't support SmartAudio.

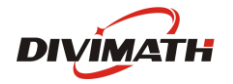

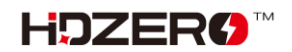

# <span id="page-14-0"></span>**HDZero Firmware Update Guide**

## The firmware can be downloaded from [www.hd-zero.com/document](http://www.hd-zero.com/document)

https://www.hd-zero.com/document

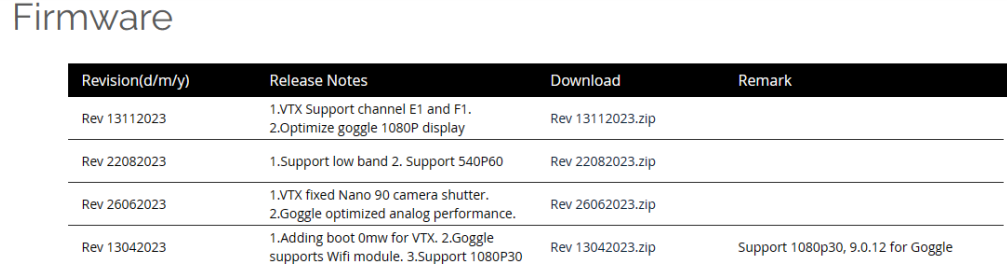

Each revision contains firmware for all the VTX and VRX. The revision number is formatted as rev*ddmmyyyy*.zip where "ddmmyyyy" denotes its release date.

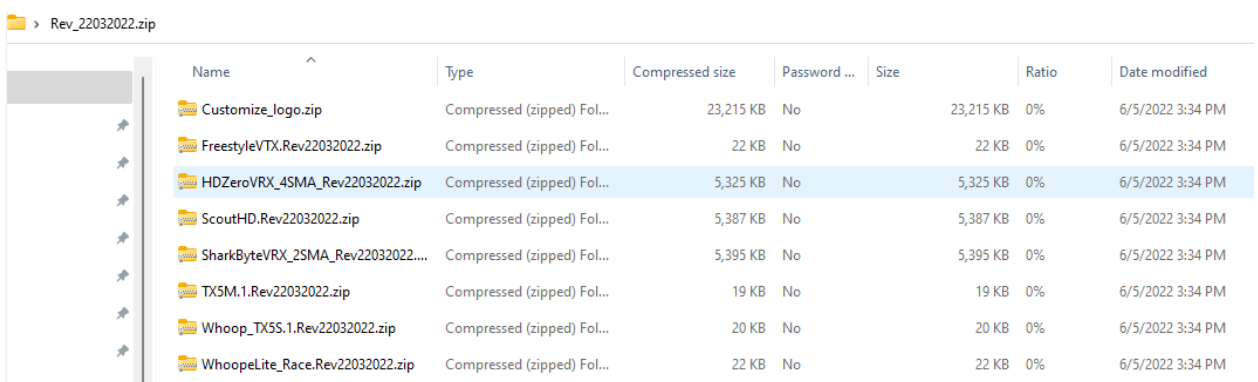

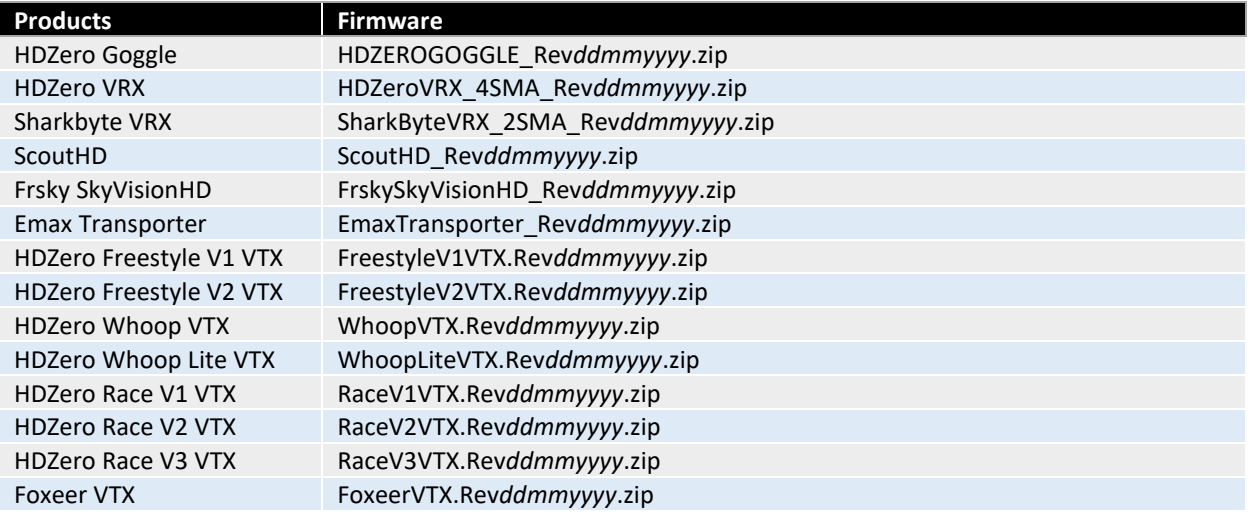

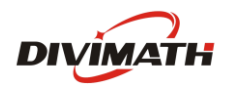

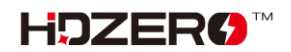

# <span id="page-15-0"></span>**VTX update Guide**

All the zip files for each VTX contains HDZERO\_TX.bin.

## Steps to update VTX firmware:

- (1) Format SD card (Choose FAT32 and Allocation Unit size to 4096 bytes);
- (2) Power off VRX if it is on;
- (3) Unzip content of corresponding VTX zip file onto SD-card, and insert SD to the VRX module;
- (4) Connect cable with module and VTX as shown right;
- (5) Power on VRX module;
- (6) If "Wait to Connect VTX…" or "Check cable …", make sure (4) is secured;
- (7) If "Firmware update failed", Repeat steps from (1);
- (8) If "Firmware update successful", VTX is updated;
- (9) The HDZERO\_TX.bin file is removed from the SD card automatically.

Note: Putting an empty file named as "DONOTREMOVE.txt" file on SD card root directory will prevent HDZERO\_TX.bin from being removed. It is useful when updating multiple VTXes.

## <span id="page-15-1"></span>**VRX update Guide**

## <span id="page-15-2"></span>**Steps to update HDZero VRX**

- (1) Disconnect the cable connecting VRX and VTX, if it is connected;
- (2) Unzip content of HDZeroVRX\_4SMA\_Rev*ddmmyyyy*.zip onto SD-card, insert SD into the module
- (3) Power on VRX, and waiting for "Success".

## <span id="page-15-3"></span>**Steps to update Shark Byte VRX**

- (1) Disconnect the cable connecting VRX and VTX, if it is connected;
- (2) Unzip content of SharkByteVRX\_2SMA\_Rev*ddmmyyyy*.zip onto SD-card, insert SD into the module
- (3) Power on VRX, and waiting for "Success".

The firmware will be automatically deleted from the SD card after updating.

Note: Do not power off VRX while updating firmware until "Update Completed". Otherwise VRX will not be able to boot up next time.

## <span id="page-15-4"></span>**Steps to flush VRX in case of not booting up**

- (1) Power off VRX;
- (2) Unzip content of the file below onto SD-card, insert SD to the module;
	- a. HDZeroVRX\_4SMA\_Rev*ddmmyyyy*.zip for HDZero VRX, or
	- b. SharkByteVRX\_2SMA\_Rev*ddmmyyyy*.zip for Shark Byte VRX

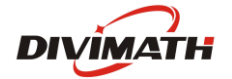

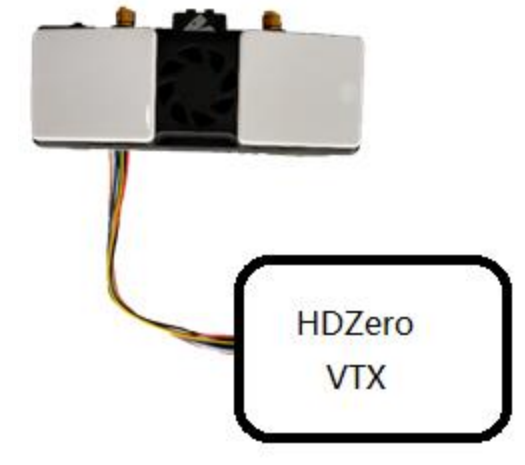

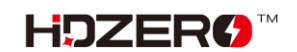

- (3) Move the switch to Bottom position with tweezers (not included);
- (4) Power on goggle module, the red LED will be lit;
- (5) Wait for red LED to turn off, on, and then off again (it may take over 10 min to complete);
- (6) Power off, and move the switch to TOP position with tweezers;
- (7) Repower goggle module, it should now boot up normally.

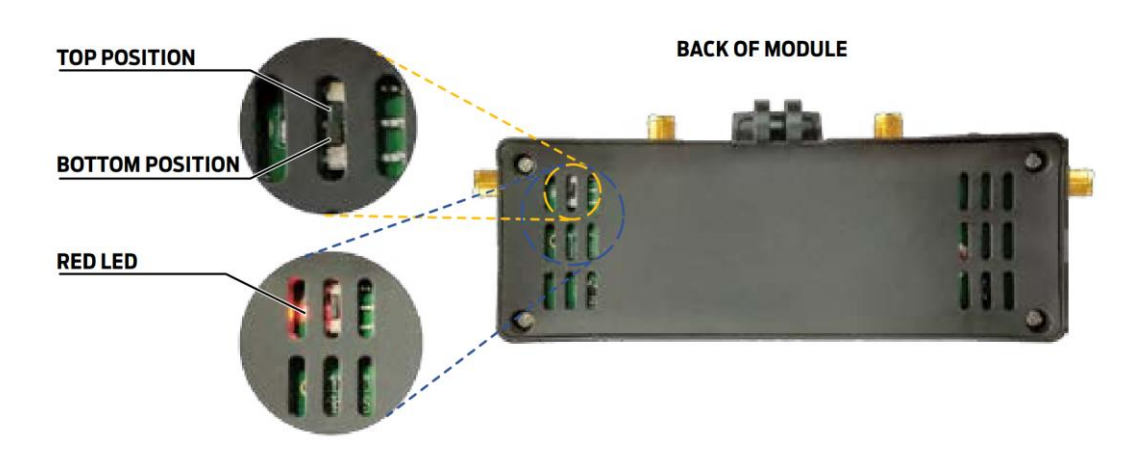

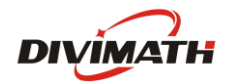

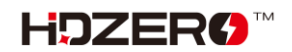

# <span id="page-17-0"></span>**Setup and Getting Started with HDZero**

## <span id="page-17-1"></span>**OSD Setup**

## <span id="page-17-2"></span>**1. Prerequisitions**

- o Betaflight **>=** 4.4.0
- o Inav **>=** 4.1
- o FlightOne **>=** 10.1.1.5576 | 10.1 Alpha 29

## <span id="page-17-3"></span>**2. Update firmware VTX and VRX**

- Download the latest firmware: www.hd-zero.com/document
- Firmware package (Rev\_ddmmyyyy.zip) contains the firmware for all the VTX and VRX

## <span id="page-17-4"></span>**3. Solder/Connect VTX UART to an available UART on your FC board**

see installation diagram above

## <span id="page-17-5"></span>**4. Flight controller Configuration (Use Betaflight as example)**

- Connect the FC board to computer with an USB cable
- Start Betaflight configurator
- Go to Port TAB
- Activate VTX (MSP + Displayport) on UART number that is used to connect the VTX
- **Save and Reboot**

**Note:** A soft serial UART is *not* supported for VTX (MSP + Displayport).

As an example: UART5 on picture below is used for VTX (MSP + Displayport).

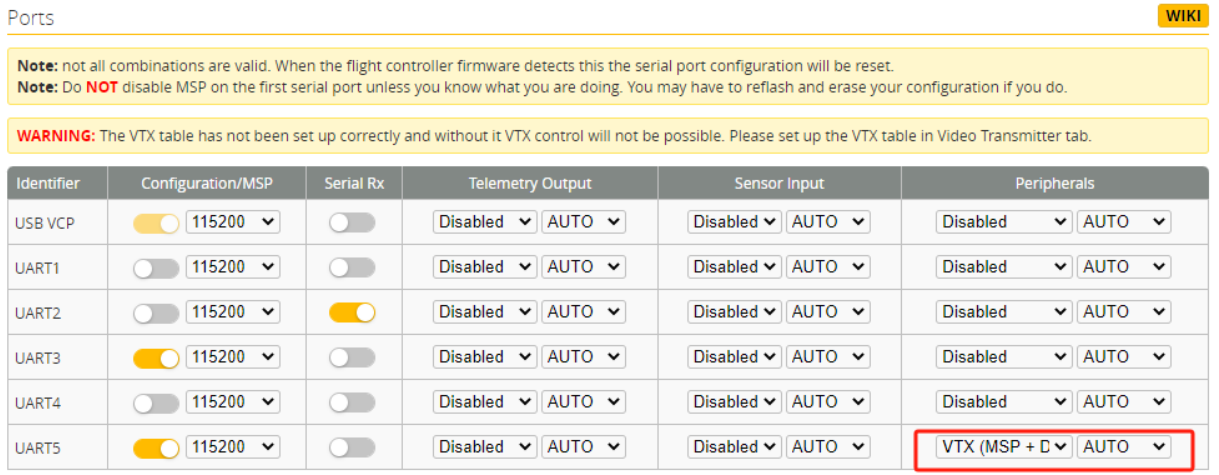

## <span id="page-17-6"></span>**5. Restart/Connect Flight controller Configuration (Use Betaflight as example)**

Go to configuration tab

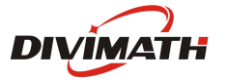

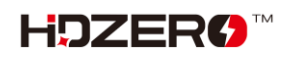

## - Activate OSD function

- SAVE

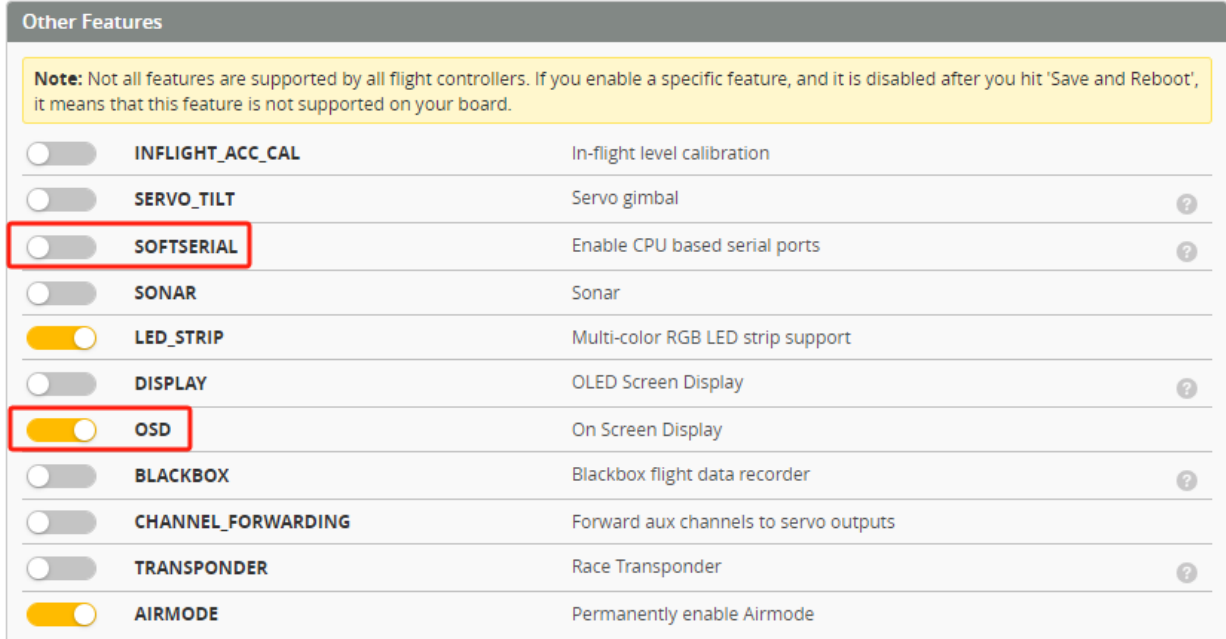

- Go to OSD tab, and configure the items you want to show on your screen

- SAVE

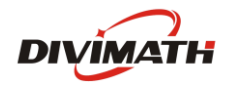

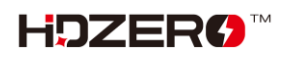

## <span id="page-19-0"></span>**Stick Movement**

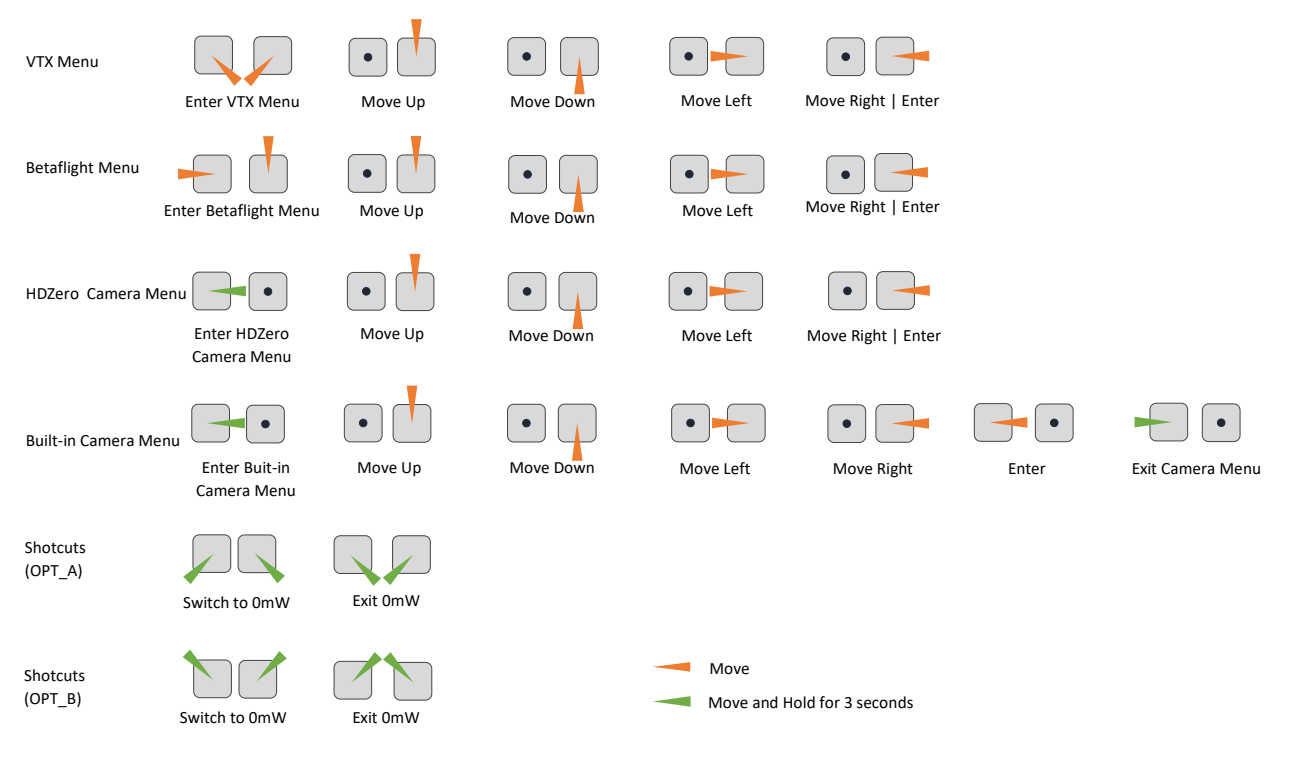

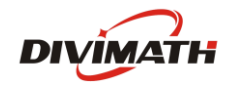

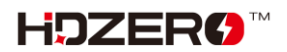

# <span id="page-20-0"></span>**Using VTX Menu (Applicable to all VTXes)**

All HDZero VTXes have the following settings for its RF power level management. These settings can be changed using the VTX menu.

## *CHANNEL:*

All VTXes support R1-R8, E1, F1, F2 and F4 channels. You will get an additional 8 channels L1-L8 if you unlock the low band.

## *POWER:*

The desired RF power level is selectable between 25mW, 200mW (and 500mW or MAX for certain VTXes). The actual RF power level depends on the following settings and FC status.

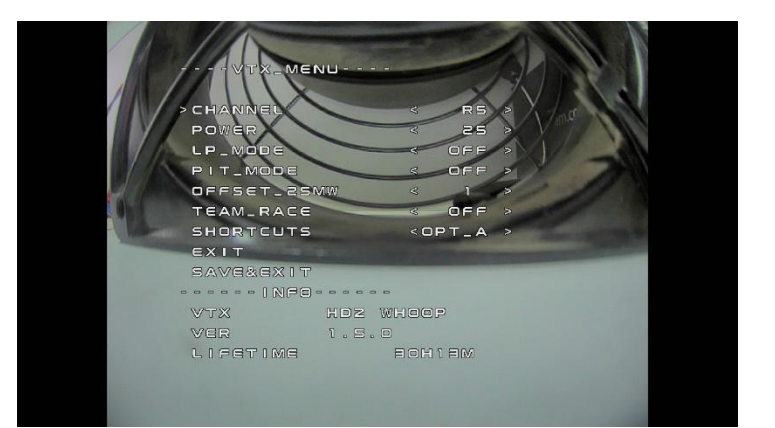

## *LP\_MODE:*

- OFF: The output RF power will be set to *POWER* setting.
- **ON:** If *PIT\_MODE* is OFF and the aircraft is disarmed, the RF power level will be forced to 25mW regardless of *POWER* setting. The output RF power will be set to *POWER* setting when aircraft is armed.
- **1ST**: If *PIT\_MODE* is OFF, the RF power level will be forced to 25mW regardless of *POWER* setting when aircraft is power on, The output RF power will be set to *POWER* setting when aircraft is armed. **(Note that after first arm, the vtx will not enter lp mode again until vbat power is reset)**

## *PIT\_MODE:*

- **OFF**: The output RF power will be set to *POWER* setting.
- **P1MW**: The output RF power will be 0.1mW (in order to not interfere with other pilots) in this mode. If the aircraft is armed, RF output power will be automatically set to the *POWER* within seconds.
- **OMW**: There will be zero RF output in this mode. If aircraft is armed, RF output power will be automatically set to *POWER* within seconds.

**(Note that after first arm, the vtx will not enter pit mode again until vbat power is reset)** 

## *OFFSET\_25MW:*

It is to fine tune the RF output power to be exactly 25mW. The range is [-10:10], and step size is about 0.3dB per step.

## *TEAM\_RACE:*

- OFF: The RF power of VTXs after power-on is determined by other settings.
- **MODE1**: VTX RF remains off (0mW) after power-up, and exits 0mW under the following conditions: 1. Aircraft is armed. 2. Exit 0mw mode through stick command. 3. Configure VTX power to non-0mW through FC UART or SmartAudio. If the UART communication between VTX and FC is disconnected, VTX will turn off the RF until UART communication is restored and repower the VTX.

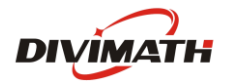

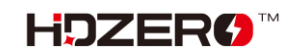

- **MODE2**: VTX RF remains off (0mW) after power-up, and exits 0mW under the following conditions: 1. Aircraft is armed. 2. Exit 0mW mode through stick command. 3. Configure VTX power to non-0mW through FC.

*SHORTCUTS*: Two different stick commands are provided for switching or exiting 0mW. See the Stick Movement diagram for details.

- HDZero VTX will still become hot even on P1mW mode. It is better to keep VTX on 0mW when it will be idle for a while. Though the receiver will not have live video on this mode, it will come back as soon as the aircraft is armed.
- Use sticks shortcut to enter 0mW, and to exit 0mW mode.

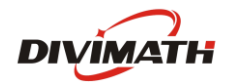

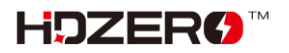

# <span id="page-22-0"></span>**Unlock RF Power Limit**

HDZero Freestyle V1/V2 VTX is compliant with FCC 47 CFR 97.215(c). It is limited to 25mW/200mW out of the box, but it is capable of up to 1W if you have the required HAM radio license to use this power output. Download the special firmware from [www.hd-zero.com/document](http://www.hd-zero.com/document) to enable higher RF output modes.

Here are the steps:

- 1. Download firmware Unlock FreestyleVTX.zip.
- 2. Unzip it to the root directory of SD Card.
- 3. Use the VRX to flash this firmware to the VTX.
- 4. Power on the VTX, BLUE LED will flash 3 times after it is done. This step unlocks VTX.
- 5. Power the VTX off.
- 6. Unzip normal VTX firmware to the root directory of SD Card.
- 7. Use the VRX to flash this firmware to the VTX.
- 8. The higher RF output options will now be available.

Please note once the VTX is unlocked, there is no need to unlock it again when there is newer firmware available.

# <span id="page-22-1"></span>**Unlock Low Band**

The VTX low band needs to be unlocked before it can be used. Make sure your region allows low band before unlocking. To unlock low band for VTX:

Here are the steps:

- 1. Download Unlock\_Lowband.zip from [www.hd-zero.com/document](http://www.hd-zero.com/document)
- 2. Unzip and flash as a firmware update to your VTX.

3. Power on VTX. The BLUE LED should flashes 5 times and then goes out, to indicate that the unlock has completed.

4. Flash the latest release firmware to your VTX. When you switch channels in the VTX menu you will see additional channels from L1 to L8.

## <span id="page-22-2"></span>**Using SmartAudio (Not recommend)**

HDZero VTX can be controlled by FC using the TBS SmartAudio V2.1. In this case, the VTX will output RF power and channel commanded by FC directly. To avoid conflict, If SmartAudio is enabled, only OFFSET\_25MW and SHORTCUTS are available in the VTX menu.

## **Notes:**

- HDZero VTX outputs 0.1mW when SmartAudio PIT mode is ON.
- HDZero VTX does not support SmartAudio out range PIT mode.
- When HDZero Race VTX boots up, it will automatically detect the existence of a valid SmartAudio link with FC within 10 seconds. If the link exists, FC will fully control race VTX's RF output power and working frequency.

You don't need to set up the vtx table manually for betaflight, VTX will set it up automatically via uart port.

With SmartAudio, the user can change channel number and power level even when aircraft is in the air.

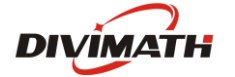

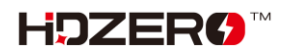

# <span id="page-23-0"></span>**Help and Troubleshooting**

# <span id="page-23-1"></span>**FAQ**

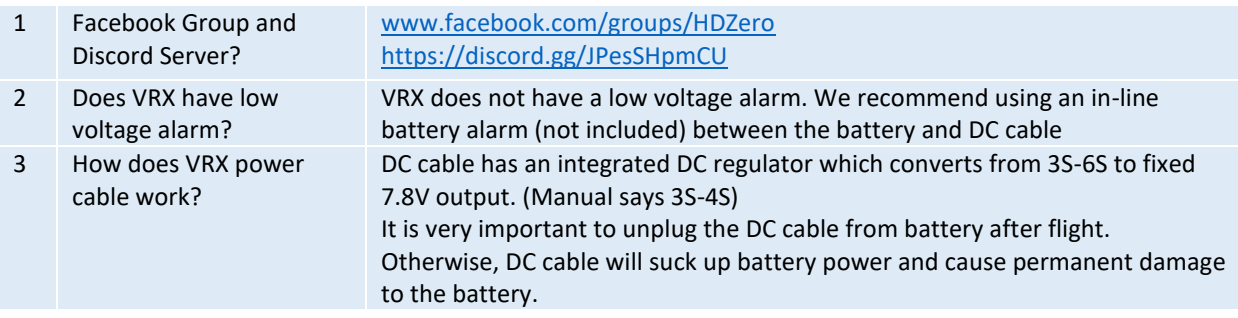

# <span id="page-23-2"></span>**Troubleshooting**

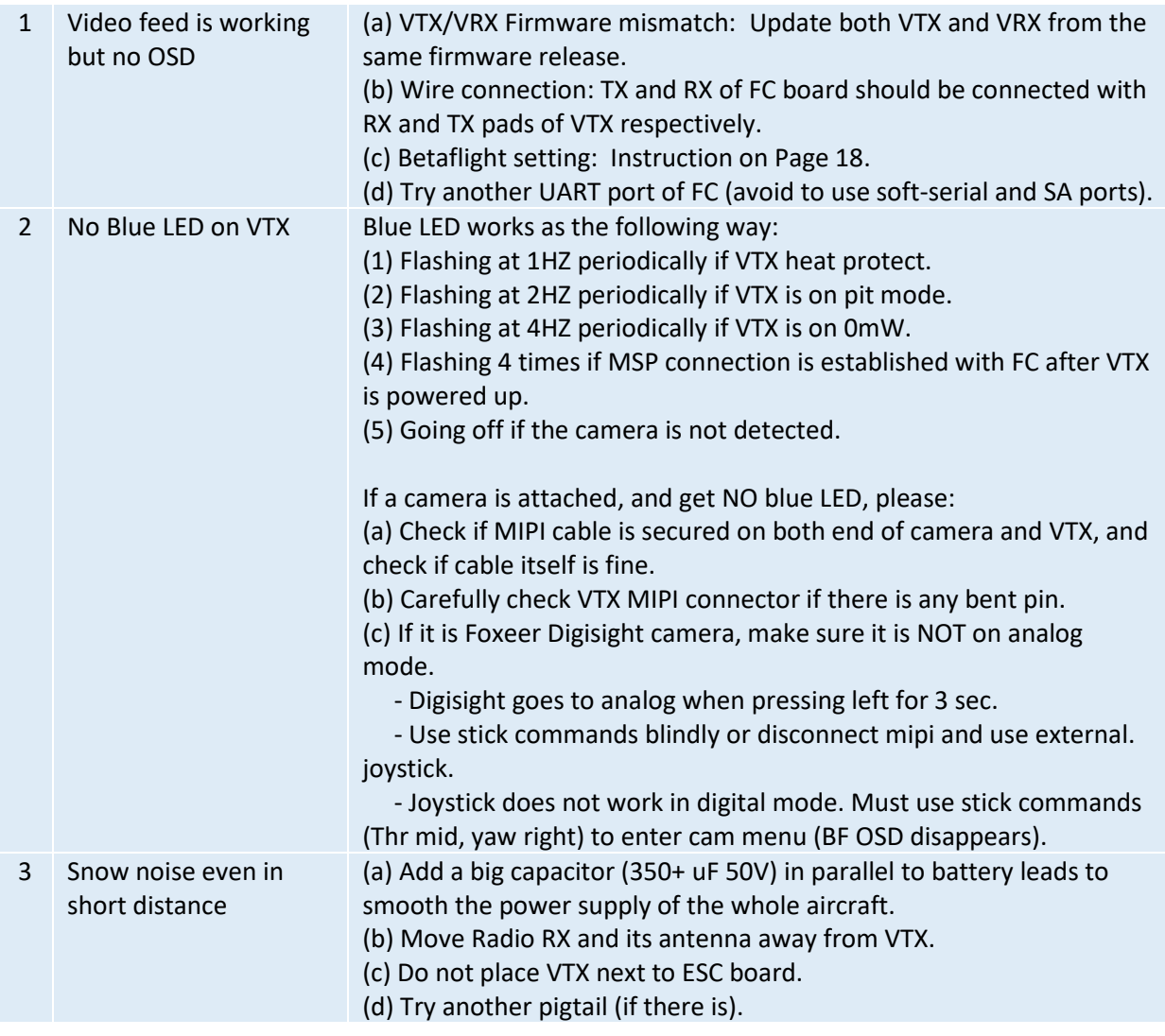

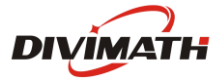

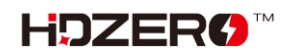

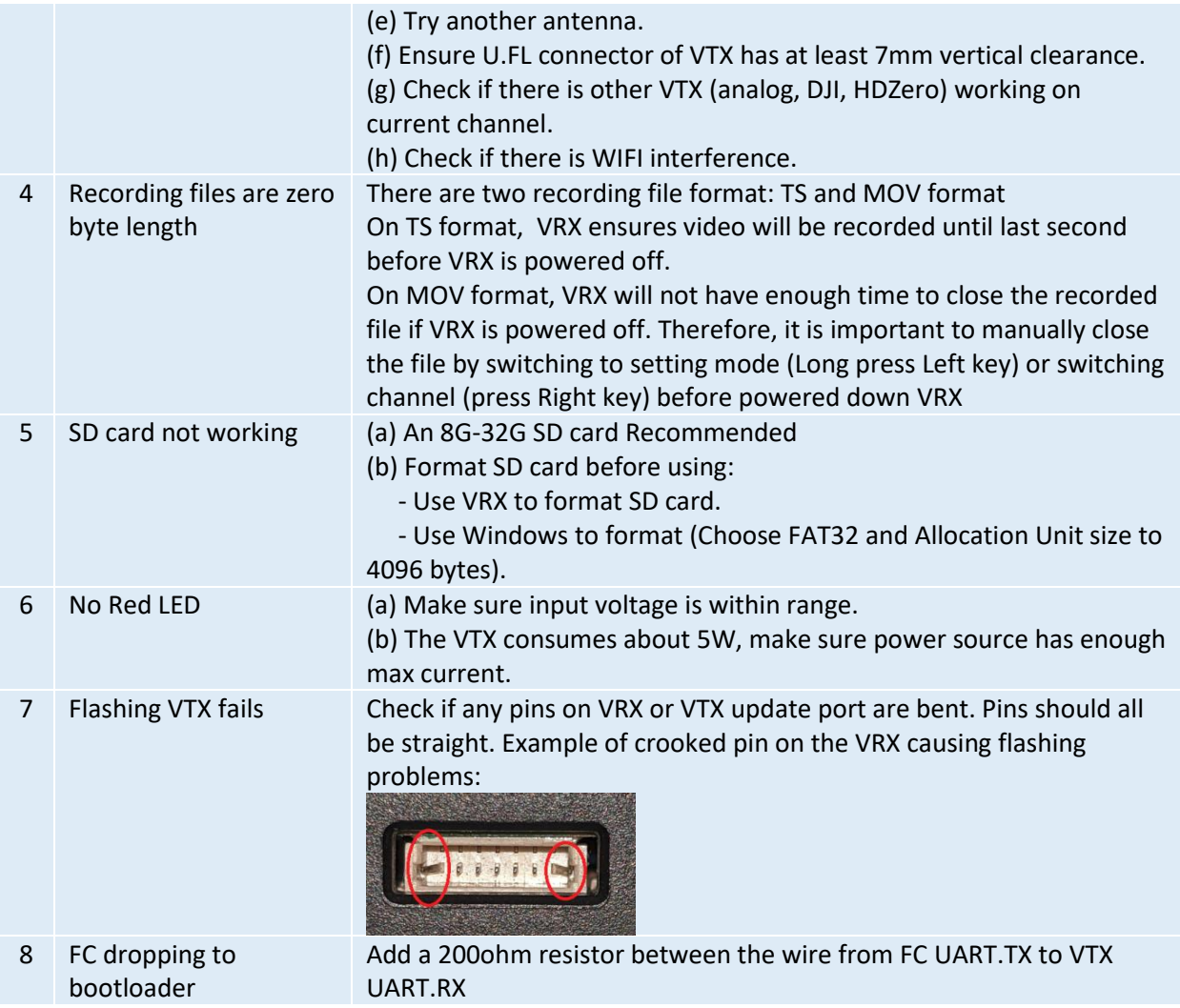

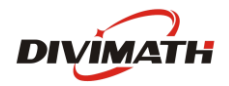

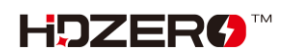